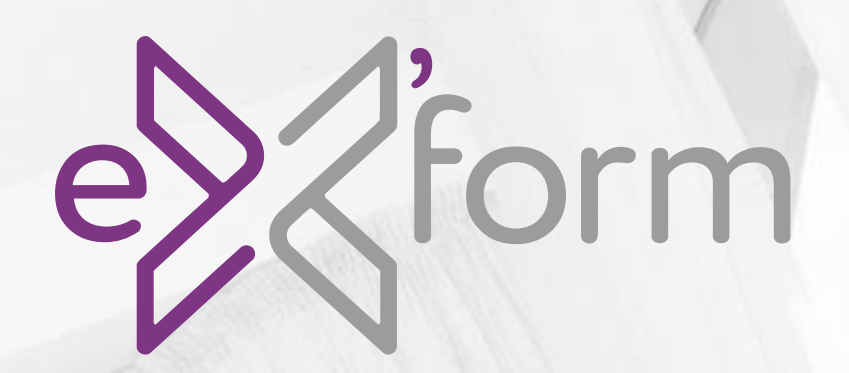

# CATALOGUE DE FORMATION

# 2023

votre métier<br>notre priorité

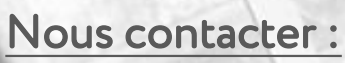

+687 75 86 31 formation@exsie.nc @ExsieNC  $\overline{O}$  exsie.nc EX'SIE www.exsie.nc

# **Sage 100** Parcours général

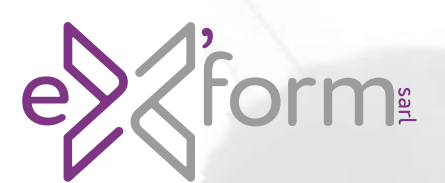

#### Sage 100c Comptabilité Niveau 1

### Programme de formation

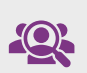

#### Profil du stagiaire :

Comptable ou aide comptable

#### Prérequis :

Notions de comptabilité en entreprise et d'environnement Windows

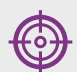

#### Objectifs pédagogique :

Être opérationnel sur l'ensemble des fonctions du logiciel

#### Durée de la formation : 14 heures

4 demie journées

#### Dispositif de suivi et d'évaluation :

- Feuilles de présence
- Questions orales et cas pratique
- Formulaires d'évaluation de la formation

#### Moyen pédagogique et technique :

- Accueil des stagiaires dans une salle dédiée à la formation
- Documents supports de formation projetés
- Exposés théoriques
- Etude de cas concrets
- Mise à disposition de supports

### Contenu pédagogique

#### 1, Navigation

- Vue d'ensemble
- Personnalisation
- 2, Structure de base
	- Paramètres société
	- Eléments de structure (Plan comptable, Plan tiers, …)

#### 3, Saisie des écritures comptables

- Saisie, modification, suppression
- Les facilités en saisie d'écritures
- Les fonctions spéciales sur les écritures
- La recherche d'écritures
- La réimportation automatique des écritures
- La consultation des comptes
- Les modifications d'imputation
- Le lettrage manuel et automatique et le pré-lettrage
- Les écritures de régularisation de lettrage

#### 4, Interrogation et lettrage

- Appel d'un compte
- Lettrage et pré lettrages manuels
- Lettrage automatique

#### 5, Gestion des tiers

- Rappels / Relevé
- Règlements tiers

#### 6, Opérations de trésorerie

- Rapprochement bancaire manuel
- Gestion des extraits
- Intégration d'écritures
- Rapprochement bancaire automatique
- Suppression d'un rapprochement
- 7, Les impressions courantes
	- Brouillards / Journaux
	- Grand livre / Balances
	- Bilan / Compte de résultat

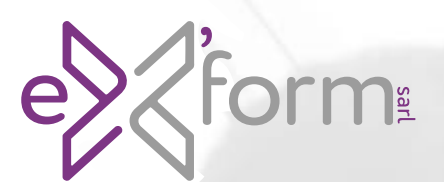

### Sage 100c Comptabilité

Niveau 2

# Programme de formation

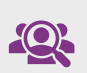

#### Profil du stagiaire :

Comptable ou aide comptable

#### Prérequis :

Notions de comptabilité en entreprise et d'environnement Windows

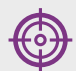

#### Objectifs pédagogique :

Utiliser les fonctions avancées de Sage 100c Comptabilité

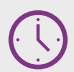

Durée de la formation : 14 heures

4 demie journées

### Contenu pédagogique

#### 1, Comptabilité analytique

- Paramétrage
- Plan analytique
- Structure de plan
- Saisie et modification
- Modèle de grille

#### 2, Budget

- Budgets Axe général et analytiques
- Postes budgétaires

#### 3, Saisie par lot

- Gestion transparente des lots
- Génération et assistant

#### 4, Modèle de saisie

- Création d'un modèle de saisie
- Appel d'un modèle de saisie

#### 5, Modèle d'abonnement

- Création d'un modèle
- Génération des écritures
- 6, Opérations de fin d'année
	- Création de l'exercice N+1
	- Génération des à-nouveaux
	- Clôture des journaux et de l'exercice
	- Création de l'exercice antérieur
	- Le fichier des écritures comptables

#### • Feuilles de présence • Questions orales et cas pratique

• Formulaires d'évaluation de la formation

#### Moyen pédagogique et technique :

Dispositif de suivi et d'évaluation :

- Accueil des stagiaires dans une salle dédiée à la formation
- Documents supports de formation projetés
- Exposés théoriques
- Etude de cas concrets
- Mise à disposition de supports

#### 7, Outils Sage

- Opérations de maintenance
- Sauvegarde et restauration

#### 8, Les impressions avancées

- Brouillards / Journaux
- Grand livre / Balances
- Bilan / Compte de résultat
- 9, Modèles d'édition
	- Modification des modèles d'impression
	- Personnalisation du BCR

#### Sage 100c Immobilisations

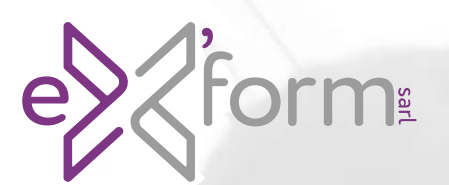

# Programme de formation

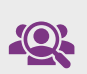

#### Profil du stagiaire :

Comptable ou aide comptable

#### Prérequis :

Notions de comptabilité en entreprise et d'environnement Windows

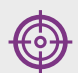

#### Objectifs pédagogique :

Être opérationnel sur l'ensemble des fonctions du logiciel

#### Durée de la formation :

3,5 heures 1 demie journées

#### Dispositif de suivi et d'évaluation :

- Feuilles de présence
- Questions orales et cas pratique
- Formulaires d'évaluation de la formation

#### Moyen pédagogique et technique :

- Accueil des stagiaires dans une salle dédiée à la formation
- Documents supports de formation projetés
- Exposés théoriques
- Etude de cas concrets
- Mise à disposition de supports

### Contenu pédagogique

#### 1. Navigation

- Vue d'ensemble
- Personnalisation

#### 2. Structure de base

- Paramètres société
- Familles d'immobilisations
- Lieux de biens

#### 3. Les immobilisations

- Les familles d'immobilisations
- Les immobilisations de type «biens», «crédit-bail» et «location»
- Les immobilisations composées
- Les amortissements antérieurs

#### 4. Virement de poste à poste

- Enregistrement des différentes sorties
- Plans d'amortissement
- Calcul des amortissements
- Création automatique de biens
- 5. Fractionnement d'une immobilisation
	- Scinder une immobilisation
	- Fenêtre de fractionnement

#### 6. Sorties

- Sortie simple ou globale
- Sortie en rafale des biens
- Mise au rebut et destruction
- Renouvellement d'un composant

#### 7. Opération de fin d'exercice

- Mise à jour de la comptabilité
- Clôture et archivage
- Création d'un nouvel exercice
- 8. Renumérotation des immobilisations

#### 9. Impressions et export

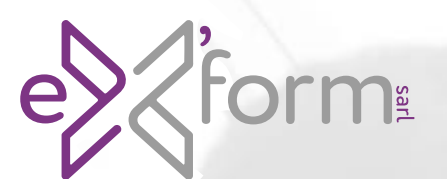

#### Sage 100c Moyens de paiement

### Programme de formation

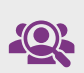

#### Profil du stagiaire :

Comptable ou aide comptable

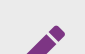

#### Prérequis :

Notions de comptabilité en entreprise et d'environnement Windows

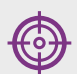

#### Objectifs pédagogique :

Être opérationnel sur toutes les opérations concernant les règlements d'une entreprise

Durée de la formation :

3,5 heures 1 demie journées

#### Dispositif de suivi et d'évaluation :

- Feuilles de présence
- Questions orales et cas pratique
- Formulaires d'évaluation de la formation

#### Moyen pédagogique et technique :

- Accueil des stagiaires dans une salle dédiée à la formation
- Documents supports de formation projetés
- Exposés théoriques
- Etude de cas concrets
- Mise à disposition de supports

### Contenu pédagogique

#### 1. Navigation

- Vue d'ensemble
- Personnalisation

#### 2. Gestion des extraits de comptes bancaires

- Incorporation et gestion des extraits bancaires
- Visualisation et éditions des analyses des soldes
- Description et exploitation de la liste des mouvements

#### 3. Gestion des encaissements et

#### décaissements

- Saisie et gestion des remises de chèque, des prélèvements
- Saisie et gestion des virements

#### 4. Mise à jour de la comptabilité

- Mise en place du paramétrage
- Mise à jour en comptabilité des échéances et les incidents
- 5. Gestion des comptes tiers.
	- Interrogation des échéances comptable
	- Gestion des tiers payeurs

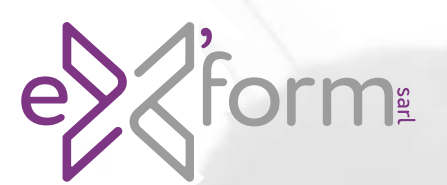

#### Sage 100c Gestion commerciale Niveau 1

# Programme de formation

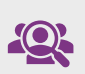

#### Profil du stagiaire :

Administration des ventes, commerciaux

#### Prérequis :

Notions de gestion commerciale en entreprise et d'environnement Windows

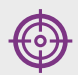

#### Objectifs pédagogique :

Être opérationnel sur l'ensemble des fonctions du logiciel

#### Durée de la formation :

21 heures 6 demie journées

- Dispositif de suivi et d'évaluation : • Feuilles de présence
	- Questions orales et cas pratique
	- Formulaires d'évaluation de la formation

#### Moyen pédagogique et technique :

- Accueil des stagiaires dans une salle dédiée à la formation
- Documents supports de formation projetés
- Exposés théoriques
- Etude de cas concrets
- Mise à disposition de supports

### Contenu pédagogique

#### 1. Navigation

- Vue d'ensemble
- Personnalisation

#### 2. Structure de base

- Paramètres société
- Eléments comptable
- Eléments de structure (Tiers, Dépôts, Articles, …)

#### 3. Les documents de vente

- La chaîne des ventes, du devis à la facturation (création et transformation, impact sur le stock
- Factures d'avoir : retour sur marchandises
- Option sur documents

#### 4. Les documents d'achat

- La chaîne des achats, de la commande à la facture fournisseur (création et transformation, impact sur le stock).
- Indisponibilités en stock, Réapprovisionnement

#### 5. Gestion des tiers

- Gestion des règlements et acomptes
- Statistique

#### 6. Mise à jour comptable

- 7. Les impressions et statistiques
	- Statistiques tiers
	- Statistiques articles
	- Statistiques collaborateurs

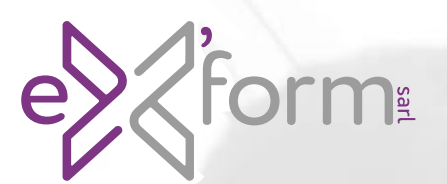

#### Sage 100c Gestion commerciale Niveau 2

# Programme de formation

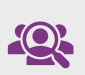

#### Profil du stagiaire :

Administration des ventes, commerciaux

#### Prérequis :

Notions de gestion commerciale en entreprise et d'environnement Windows

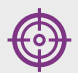

#### Objectifs pédagogique :

Utiliser les fonctions avancées du logiciel de Gestion Commerciale

#### Durée de la formation :

14 heures 4 demie journées

- Dispositif de suivi et d'évaluation : • Feuilles de présence
	- Questions orales et cas pratique
- Formulaires d'évaluation de la formation

#### Moyen pédagogique et technique :

- Accueil des stagiaires dans une salle dédiée à la formation
- Documents supports de formation projetés
- Exposés théoriques
- Etude de cas concrets
- Mise à disposition de supports

### Contenu pédagogique

#### 1. Mise à jour des articles

- Edition des tarifs par catégories
- Définition des critères de modification des tarifs
- Mise à jour globale des tarifs

#### 2. Gestion des règlements

- Réglages préalables
- Enregistrement d'un règlement
- Modification d'un règlement
- Transfert des règlements

#### 3. Fonctions avancées

- Les documents internes
- Gestion de la contremarque
- Gestion de la fabrication
- Nomenclatures commerciales
- Gestion des livraisons
- Gestion des abonnements
- Contrôle de l'encours client
- Frais d'approche
- Saisie d'inventaire
- Traçabilité par n° de série et lot
- 4. Mise en page
	- Modification d'un document existant
	- Création d'un nouveau document

#### 5. Etats libres

- Généralités
- Utilisation des modèles standards
- Utilisation d'états spécifiques

#### 6. Les imports/exports

- Les imports
- Les exports

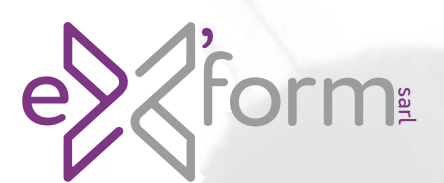

#### Sage 100c BI Reporting Niveau 1

# Programme de formation

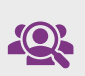

#### Profil du stagiaire :

Dirigeant, services comptables et financiers

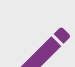

#### Prérequis :

Connaissance des applications Sage 100c et bonne maîtrise de MS Excel

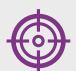

#### Objectifs pédagogique :

Créer des états de reporting dans Excel sur des données de production ou répliquées

Durée de la formation :

14 heures 4 demie journées

#### Dispositif de suivi et d'évaluation :

- Feuilles de présence
- Questions orales et cas pratique
- Formulaires d'évaluation de la formation

#### Moyen pédagogique et technique :

- Accueil des stagiaires dans une salle dédiée à la formation
- Documents supports de formation projetés
- Exposés théoriques
- Etude de cas concrets
- Mise à disposition de supports

### Contenu pédagogique

#### 1. Définition

• Les différents termes à connaître pour l'utilisation de Sage100c BI Reporting

#### 2. Navigation

- Vue d'ensemble
- Reconnaitre les fonctions et menus
- Téléchargez vos états standard

#### 3. Les états standards.

- Les états comptables
- Les états de la gestion commerciale
- Les états concernant les immobilisations
- Actualisez vos états
- Reconnaitre et utiliser les filtres SBR
- Personnalisez vos états dans Excel

#### 4. Préalable à la construction d'états spécifiques

- Décrire le connecteur Sage
- Décrire le dictionnaire de données
- Décrire SBR Studio.

#### 5. Les assistants Listes

- Définir les critères
- Les opérateurs
- Les fonctions d'agrégation
- Les ruptures
- Les axes calculés

#### • Les montants conditionnels

#### 6. Les assistants Cellule

- Choisir le modèle de données
- Créer une liste dans Excel avec l'assistant
- Optimiser les temps de calcul du tableau
- Les fonctions personnalisées
- La fonction détails

#### 7. L'assistant Cube

- Choisir le modèle de données
- Créer une liste dans Excel avec l'assistant

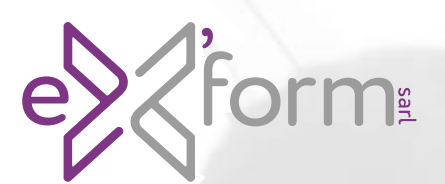

### Sage 100c BI Reporting

Niveau 2

# Programme de formation

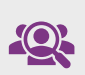

#### Profil du stagiaire :

Dirigeant, services comptables et financiers

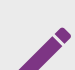

#### Prérequis :

Connaissance des applications Sage 100c et bonne maîtrise de MS Excel

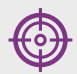

#### Objectifs pédagogique :

Maitriser les fonctions avancées de Sage BIReporting

Durée de la formation : 14 heures

4 demie journées

#### Dispositif de suivi et d'évaluation :

- Feuilles de présence
- Questions orales et cas pratique
- Formulaires d'évaluation de la formation

#### Moyen pédagogique et technique :

- Accueil des stagiaires dans une salle dédiée à la formation
- Documents supports de formation projetés
- Exposés théoriques
- Etude de cas concrets
- Mise à disposition de supports

### Contenu pédagogique

#### 1. Sage BI Déploiement

- Déployer une base de données
- Structure SQL Server

#### 2. Sage BI Studio

- Connaitre les tables principales de Sage
- Créer une connexion de donnée
- Utiliser et actualiser les données
- Personnalisation du dictionnaire
- Répliquer

#### 3. La sécurité

- Gestion des utilisateurs
- Création de groupe utilisateur

#### 4. Sage BI Automate

- Les différentes fonctions d'automatisation
- 5. Sage BI Player
	- Déploiement et utilisation du Player

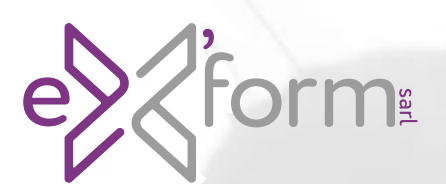

### Sage 100c Paie & RH Niveau 1

# Programme de formation

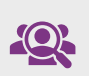

#### Profil du stagiaire : Gestionnaire de paie, RH

#### Prérequis :

Maîtrise de la fonction paie et gestion du personnel

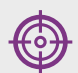

#### Objectifs pédagogique :

Être opérationnel sur l'ensemble des fonctions du logiciel

#### Durée de la formation : 21 heures

6 demie journées

#### Dispositif de suivi et d'évaluation :

- Feuilles de présence
- Questions orales et cas pratique
- Formulaires d'évaluation de la formation

#### Moyen pédagogique et technique :

- Accueil des stagiaires dans une salle dédiée à la formation
- Documents supports de formation projetés
- Exposés théoriques
- Etude de cas concrets
- Mise à disposition de supports

### Contenu pédagogique

#### 1. Navigation

- Vue d'ensemble
- Personnalisation
- Définition
- 2. Définition des critères
	- Paramètres société
	- Eléments de structure (Etablissement, conventions collectifs, organisations, …)
	- Gestion des alertes
	- Bulletins modèles

#### 3. Fichiers du personnel

- Création des fiches de personnel
- Gestion de l'historique

#### 4. Traitement des salaires

- Gestion des absences
- Gestion des acompte
- Saisie des valeurs de base
- Calcul et édition des bulletins
- Paiement des salaires

#### 5. Editions de paie

- Livre de paie
- Journal de contrôle
- Etats des cotisations
- Duplicata de bulletin

#### 6. Autres traitements

- Bulletins complémentaires
- Imports/Export

#### 7. Opérations de fin de période

- Clôture mensuelle
- Clôture périodique
- Passation comptable
- Ouverture du mois

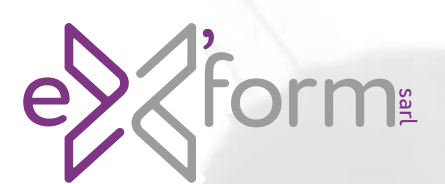

### Sage 100c Paie & RH Niveau 2

# Programme de formation

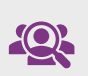

#### Profil du stagiaire : Gestionnaire de paie, RH

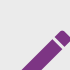

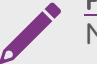

#### Prérequis :

Maîtrise de la fonction paie et gestion du personnel

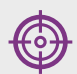

#### Objectifs pédagogique :

Être opérationnel sur l'ensemble des fonctions du logiciel

#### Durée de la formation : 14 heures

4 demie journées

#### Dispositif de suivi et d'évaluation :

- Feuilles de présence
- Questions orales et cas pratique
- Formulaires d'évaluation de la formation

#### Moyen pédagogique et technique :

- Accueil des stagiaires dans une salle dédiée à la formation
- Documents supports de formation projetés
- Exposés théoriques
- Etude de cas concrets
- Mise à disposition de supports

### Contenu pédagogique

#### 1. Navigation

- Paramètres société
- Outils
- Droits utilisateurs
- Réinitialisation
- Gestion des dossiers

#### 2. Constantes

- Définitions par types
- Paramètres, particularité et impacts

#### 3. Rubriques

- Définitions
- Paramètres et associations

#### 4. Mise en pages

- Modèles types
- Personnalisation.
- 5. Modélisation comptable
	- Comptabilité générale et auxiliaire
	- Analytique
	- Edition du schéma comptable
	- Journal de contrôle
- 6. Gestion avancée
	- Listes
	- Sélections
	- Exploitation des GA
- 7. Opération de maintenance
	- Purge
	- **Archivage**

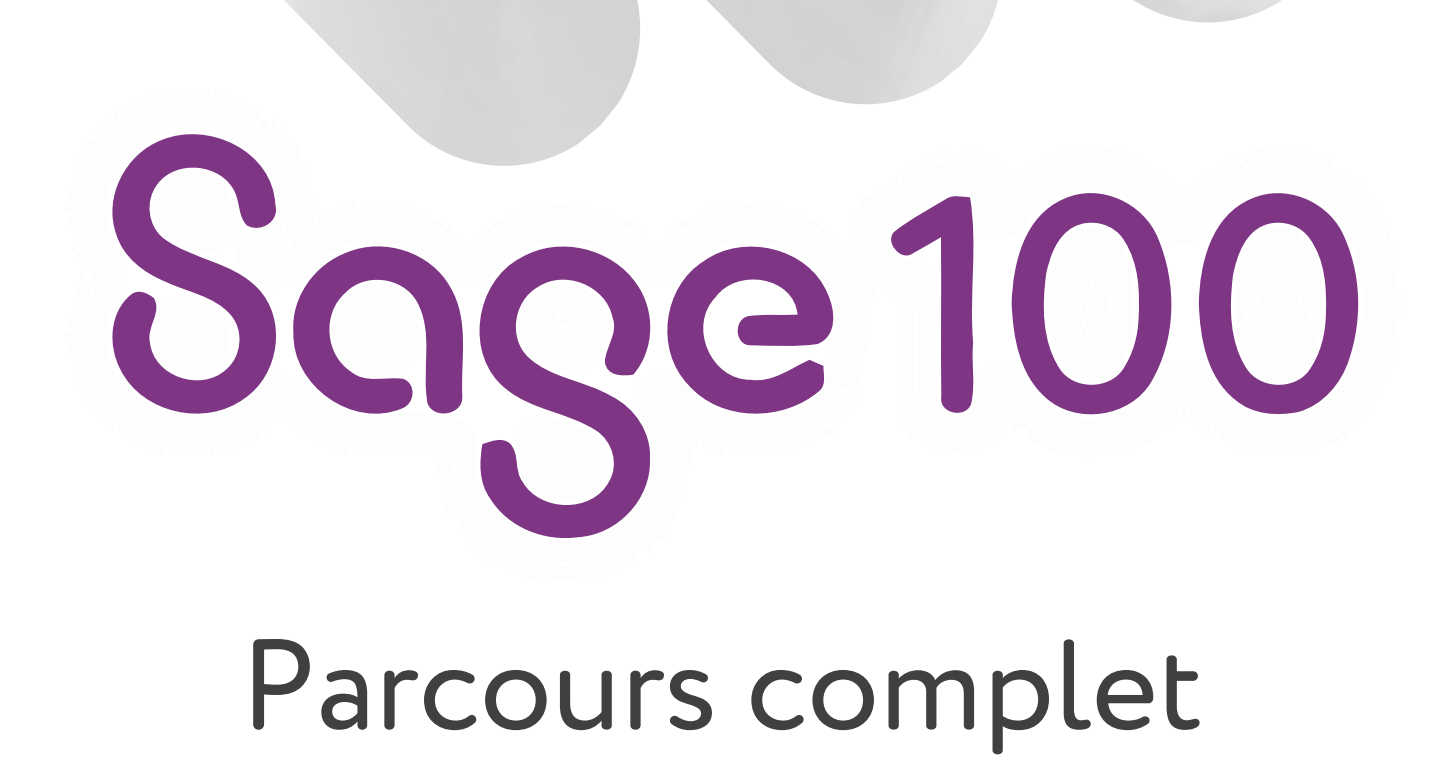

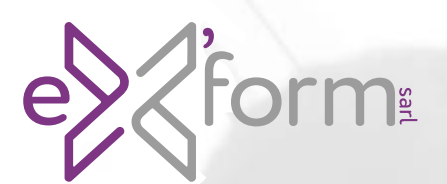

#### Sage 100c Comptabilité Parcours complet

# Programme de formation

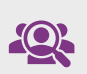

#### Profil du stagiaire :

Comptable ou aide comptable

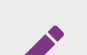

#### Prérequis :

Notions de comptabilité en entreprise et d'environnement Windows

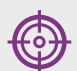

#### Objectifs pédagogique :

Permettre au stagiaire à l'issue de la formation de maîtriser les fonctions du logiciel Sage 100c

Durée de la formation : 35 heures

10 demie journées

#### Dispositif de suivi et d'évaluation :

- Feuilles de présence
- Questions orales et cas pratique
- Formulaires d'évaluation de la formation

#### Moyen pédagogique et technique :

- Accueil des stagiaires dans une salle dédiée à la formation
- Documents supports de formation projetés
- Exposés théoriques
- Etude de cas concrets
- Mise à disposition de supports

### Contenu pédagogique

#### 1 La création d'un dossier dans Sage Comptabilité 100c

- Les options du dossier comptable et les préférences
- La récupération d'une base comptable d'un dossier à un autre

#### 2 La navigation dans Sage Comptabilité 100c

- Personnalisation de l'environnement
- Navigation dans les différents menus
- 3 La base dans Sage Comptabilité 100
	- La gestion et le paramétrage des journaux
	- Les comptes généraux et les comptes de tiers (clients, fournisseurs)
	- La définition des taux de taxes

#### 4 Les écritures comptable

- Saisie, modification, suppression
- Les facilités en saisie d'écritures
- Les transferts d'écritures d'un journal à un autre
- Les fonctions spéciales sur les écritures
- La recherche d'écritures
- La ré imputation automatique des écritures

#### 5 La consultation des comptes

- La sélection d'un compte et les options de consultation
- Les modifications d'imputation
- Le lettrage manuel et automatique et le pré-lettrage
- Les écritures de régularisation de lettrage

#### 6 Les éditions comptables

- Editions des brouillards et des journaux
- Edition des grands livres et des balances
- Les états des tiers
- L'échéancier
- Edition et paramétrage du bilan et compte de résultat

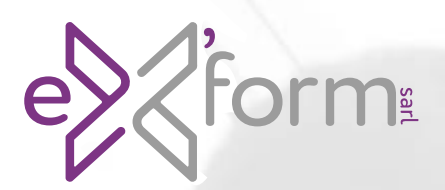

#### Sage 100c Comptabilité Parcours complet

# Programme de formation

(suite)

#### 7 Les modèles de saisie et les abonnements

- Création, modification, suppression des modèles de saisie et utilisation en saisie d'écritures
- Création, modification et suppression des abonnements
- Gestion des abonnements

#### 8 L'analytique

- Le paramétrage
- La mise en œuvre de l'analytique
- Le plan analytique
- La saisie analytique
- Les OD analytiques
- Les modifications analytiques
- La préparation et les automatismes de la saisie analytique
- Les éditions analytiques

#### 9 Les budgets

- Budgets axe général et analytique
- Postes budgétaires
- Editions des budgets

#### 10 La saisie par lot

- Gestion transparente des lots
- Génération et assistant

#### 11 Le rapprochement bancaire

- Rapprochement bancaire manuel
- Gestion des extraits
- Intégration d'écritures
- Rapprochement bancaire automatique
- Suppression d'un rapprochement

#### 12 Les opérations de fin d'année

- La gestion des exercices
- L'ouverture du nouvel exercice et la reprise des à nouveaux
- Le travail sur plusieurs exercices
- La clôture d'exercice
- La suppression et l'archivage des exercices

#### 13 La sécurité des données

• Sauvegarde du dossier

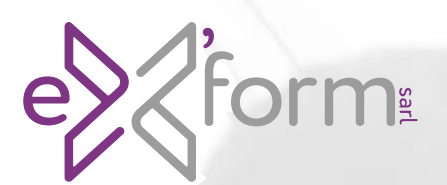

#### Sage 100c Immobilisations Parcours complet

# Programme de formation

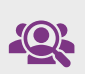

#### Profil du stagiaire :

Services comptables et financiers

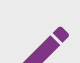

#### Prérequis :

Notions de comptabilité en entreprise et d'environnement Windows

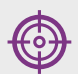

#### Objectifs pédagogique :

Installer, paramétrer et gérer les différentes immobilisations de la gestion comptable

Durée de la formation : 7 heures

2 demie journées

#### Dispositif de suivi et d'évaluation :

- Feuilles de présence
- Questions orales et cas pratique
- Formulaires d'évaluation de la formation

#### Moyen pédagogique et technique :

- Accueil des stagiaires dans une salle dédiée à la formation
- Documents supports de formation projetés
- Exposés théoriques
- Etude de cas concrets
- Mise à disposition de supports

### Contenu pédagogique

#### 1 La création d'un dossier dans Sage Immobilisations 100c

- Ouverture ou création du fichier comptable
- Création du dossier immobilisations
- 2 La navigation dans Sage Immobilisations 100c
	- Personnalisation de l'environnement
	- Navigation dans les différents menus
- 3 Les immobilisations
	- Les familles d'immobilisations
	- Les immobilisations de type biens, crédit bail et location
	- Les immobilisations composées
	- Les amortissements antérieurs

#### 4 La gestion des immobilisations

- Plans d'amortissement
- Calcul des amortissements
- Création automatique de biens
- Renumérotation des codes des immobilisations

#### 5 Virement de poste à poste

- Changement de l'affectation comptable
- Liste des virements
- 6 Fractionnement d'une immobilisation
	- Scinder une immobilisation
	- Fenêtre de fractionnement

#### 7 Inventaire comptable

- Enregistrement des dépréciations et gestion des reprises (plan natif)
- Incidence sur les plans d'amortissement
- Procédure d'inventaire

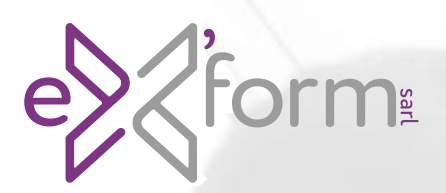

#### Sage 100c Immobilisations Parcours complet

# Programme de formation

(suite)

#### 8 Révision d'un plan d'amortissement

- Rectification de la durée ou de la valeur d'amortissement
- Rectification de la valeur résiduelle et procédure de révision

#### 9 Les sorties

- Sortie simple ou globale
- Mise au rebut et destruction
- Renouvellement d'un composant

#### 10 Impressions et exports

#### 11 Transfert vers Sage Comptabilité

• Paramétrage des transferts en comptabilité

#### 12 Les opérations de fin d'année

- La gestion des exercices
- Clôture et archivage
- Création d'un nouvel exercice

#### 13 La sécurité des données

• Sauvegarde du dossier

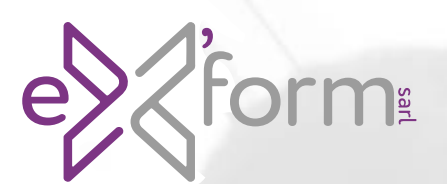

### Sage 100c Moyens de paiement Parcours complet

# Programme de formation

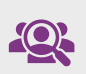

#### Profil du stagiaire :

Services comptables et financiers

#### Prérequis : Notions de comptabilité en entreprise et

d'environnement Windows

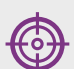

#### Objectifs pédagogique :

Maîtrise de l'usage de la gestion des tiers et de la télétransmission bancaire

Durée de la formation : 7 heures

2 demie journées

#### Dispositif de suivi et d'évaluation :

- Feuilles de présence
- Questions orales et cas pratique
- Formulaires d'évaluation de la formation

#### Moyen pédagogique et technique :

- Accueil des stagiaires dans une salle dédiée à la formation
- Documents supports de formation projetés
- Exposés théoriques
- Etude de cas concrets
- Mise à disposition de supports

### Contenu pédagogique

1 La création d'un dossier dans Sage Moyens de paiement 100c

- Ouverture ou création du fichier comptable
- Création du dossier moyens de paiement
- 2 La navigation dans Sage Moyens de paiement 100c
	- Personnalisation de l'environnement
	- Navigation dans les différents menus

#### 3 Le paramétrage de la société

- Société
- Banques
- Tiers
- 4 Gestion des remises de chèques
	- Paramétrage
	- Saisie et gestion des remises de chèques

#### 5 Gestion des virements, prélèvements émis

- Paramétrage
- Saisie et gestion des virements, prélèvements émis
- Gestion des lots préétablis
- 6 Gestion des prélèvements SEPA
	- Paramétrages
	- Saisie et gestion prélèvements SEPA

#### 7 Gestion des virements de trésorerie

- Paramétrages
- Saisie et gestion des virements de trésorerie

#### 8 Gestion des extraits de comptes

- Incorporation des extraits
- Gestion des extraits
- Analyse des extraits

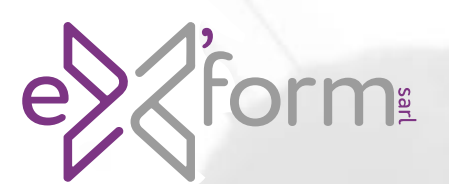

#### Sage 100c Gestion commerciale Parcours complet

# Programme de formation

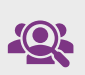

#### Profil du stagiaire :

Administration des ventes, commerciaux

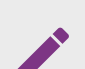

#### Prérequis :

Notions de gestion commerciale en entreprise et d'environnement Windows

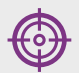

#### Objectifs pédagogique :

Permettre au stagiaire à l'issue de la formation de maîtriser les fonctions du logiciel Sage 100c

Durée de la formation :

49 heures 14 demie journées

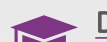

#### Dispositif de suivi et d'évaluation :

- Feuilles de présence
- Questions orales et cas pratique
- Formulaires d'évaluation de la formation

#### Moyen pédagogique et technique :

- Accueil des stagiaires dans une salle dédiée à la formation
- Documents supports de formation projetés
- Exposés théoriques
- Etude de cas concrets
- Mise à disposition de supports

### Contenu pédagogique

1 La création d'un dossier dans Sage Gestion commerciale 100c

- Ouverture ou création du fichier comptable
- Création et paramétrage du fichier commercial (modes de règlement, organisations…)

#### 2 La navigation

- Personnalisation de l'environnement
- Navigation dans les différents menus
- 3 La base dans Sage Gestion commerciale 100c
	- Éléments comptables du dossier commercial
	- Création des familles d'articles et des articles
	- Clients, fournisseurs et représentants
	- Dépôt de stockage

#### 4 Le stocks

- Entrées et sorties de stocks
- Indisponibilités en stock Réapprovisionnement

#### 5 Les documents de vente

- La chaîne des ventes, du devis à la facturation : création et transformation, impact sur le stock
- Factures d'avoir : retour sur marchandises
- Option sur documents
- 6 Les documents d'achat
	- La chaîne des achats, de la commande à la facture : création et transformation, impact sur le stock

#### 7 Mise à jour des articles

- Edition des tarifs par catégories
- Définition des critères de modification des tarifs
- Mise à jour globale des tarifs

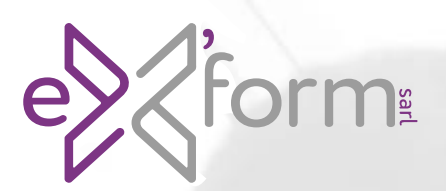

#### Sage 100c Gestion commerciale Parcours complet

# Programme de formation

(suite)

#### 8 Gestion des règlements

- Réglages préalables
- Enregistrement d'un règlement
- Modification d'un règlement
- Transfert des règlements

#### 9 Fonctions avancées

- Les documents internes
- Gestion de la contremarque Gestion de la fabrication
- Nomenclatures commerciales Gestion des livraisons
- Gestion des abonnements
- Contrôle de l'encours client Frais d'approche
- Saisie d'inventaire
- Traçabilité par n° de série et lot

#### 10 Interrogations et recherches

- Interrogation de compte client, article, affaire
- Recherche de documents
- 11 La mise en page de documents spécifiques
	- Modification d'un document existant
	- Création d'un nouveau document

#### 12 Les imports et export

- Généralités
- Les imports exports

#### 13 Divers

- Acomptes et enregistrements des règlements clients
- Mise à jour des tarifs
- Tarifs d'exception
- Interrogation de fiches : client, fournisseur, article
- Mailing clients

#### 14 Le transfert vers Sage Comptabilité

• Paramétrage des transferts en comptabilité

#### 15 Les statistiques

- Statistiques clients par familles d'articles
- Statistiques fournisseurs par article
- Statistiques articles par client
- Statistiques relatives aux représentants

#### 16 La sécurité des données

• Sauvegarde du dossier

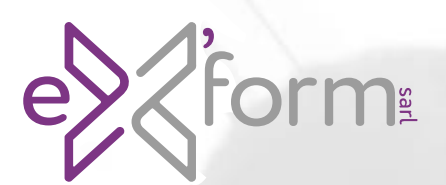

#### Sage 100c BI Reporting Parcours complet

# Programme de formation

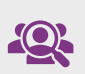

#### Profil du stagiaire :

Dirigeant, services comptables et financiers

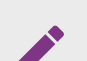

#### Prérequis :

Bonne maîtrise d'Excel, notions de bases de données et utilisation courante de Sage 100c

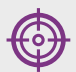

#### Objectifs pédagogique :

Créer des états de reporting dans Excel sur des données de production ou répliquées

Durée de la formation :

21 heures 6 demie journées

#### Dispositif de suivi et d'évaluation :

- Feuilles de présence
- Questions orales et cas pratique
- Formulaires d'évaluation de la formation

#### Moyen pédagogique et technique :

- Accueil des stagiaires dans une salle dédiée à la formation
- Documents supports de formation projetés
- Exposés théoriques
- Etude de cas concrets
- Mise à disposition de supports

### Contenu pédagogique

#### 1 Sage BI Reporting

- Définition de Sage BI Reporting
- Structure SQL Server

#### 2 Sage BI Déploiement

- Décrire le connecteur Sage
- Déployer une base de données
- Décrire le dictionnaire de données

#### 3 Navigation

- Vue d'ensemble
- Reconnaitre les fonctions et menus

#### 4 Les assistants Filtres

- Définir les critères
- L'imbrication des filtres

#### 5 Les assistants Listes

- Définir les critères
- Les opérateurs
- Les fonctions d'agrégation
- Les ruptures
- Les axes calculés
- Les montants conditionnels

#### 6 Les assistants Cellule

- Choisir le modèle de données
- Créer une liste dans Excel avec l'assistant
- Optimiser les temps de calcul du tableau
- Les fonctions personnalisées
- La fonction détails

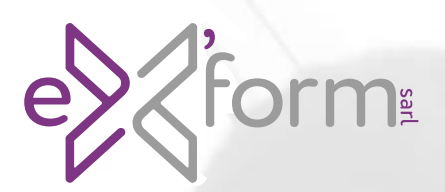

#### Sage 100c BI Reporting Parcours complet

# Programme de formation

(suite)

#### 7 L'assistant Cube

- Choisir le modèle de données
- Créer une liste dans Excel avec l'assistant

#### 8 Sage BI Studio

- Connaitre les tables principales de Sage
- Créer une connexion de donnée
- Utiliser et actualiser les données
- Personnalisation du dictionnaire
- Répliquer

#### 9 Les états standards

- Les états comptables
- Les états de la gestion commerciale
- Les états concernant les immobilisations
- Actualisez vos états
- Reconnaitre et utiliser les filtres SBR
- Personnalisez vos états dans Excel

#### 10 La sécurité

- Gestion des utilisateurs
- Création de groupe utilisateur

#### 11 Sage BI Automate

• Les différentes fonctions d'automatisation

#### 12 Sage BI Player

• Déploiement et utilisation du Player

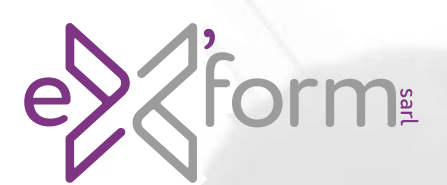

### Sage 100c Paie & RH Parcours complet

# Programme de formation

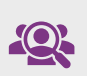

#### Profil du stagiaire :

Gestionnaire de paie, RH

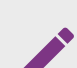

#### Prérequis :

Bonne maîtrise de la fonction paie et gestion du personnel

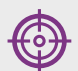

#### Objectifs pédagogique :

Permettre au stagiaire à l'issue de la formation de maîtriser les fonctions du logiciel Sage 100c

Durée de la formation : 35 heures

10 demie journées

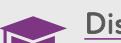

#### Dispositif de suivi et d'évaluation :

- Feuilles de présence
- Questions orales et cas pratique
- Formulaires d'évaluation de la formation

#### Moyen pédagogique et technique :

- Accueil des stagiaires dans une salle dédiée à la formation
- Documents supports de formation projetés
- Exposés théoriques
- Etude de cas concrets
- Mise à disposition de supports

### Contenu pédagogique

#### 1 Navigation

- Vue d'ensemble
- Personnalisation

#### 2 La création d'un dossier dans Sage Paie & RH 100c

- Les options du dossier paie et les préférences
- Paramètres société

#### 3 Administration

- Outils
- Droits utilisateurs
- Réinitialisation
- Gestion des dossiers

#### 4 La base dans Sage Paie & RH 100c

- Eléments de structure (Etablissement, conventions collectifs, organisations, …)
- Gestion des alertes
- Bulletins modèles

#### 5 Constantes

- Définitions par types
- Paramètres, particularité et impacts

#### 6 Rubriques

- Définitions
- Paramètres et associations

#### 7 Fichiers du personnel

- Création des fiches de personnel
- Gestion de l'historique

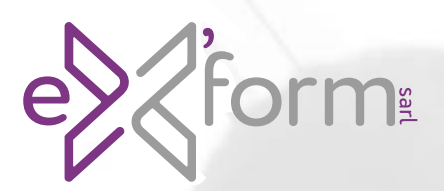

### Sage 100c Paie & RH Parcours complet

# Programme de formation

(suite)

#### 8 Traitement des salaires

- Gestion des absences
- Gestion des acomptes
- Saisie des valeurs de base
- Calcul et édition des bulletins
- Paiement des salaires

#### 9 Editions de paie

- Livre de paie
- Journal de contrôle
- Etats des cotisations
- Duplicata de bulletin

#### 10 Autres traitements

- Bulletins complémentaires
- Imports/Export
- 11 Opérations de fin de période
	- Clôture mensuelle
	- Clôture périodique
	- Passation comptable
	- Ouverture du mois

#### 12 Mise en pages

- Modèles types
- Personnalisation

#### 13 Modélisation comptable

- Comptabilité générale et auxiliaire
- Analytique
- Edition du schéma comptable
- Journal de contrôle

#### 14 Gestion avancée

- Listes
- Sélections
- Exploitation des GA

#### 15 Opération de maintenance

- Purge
- Archivage

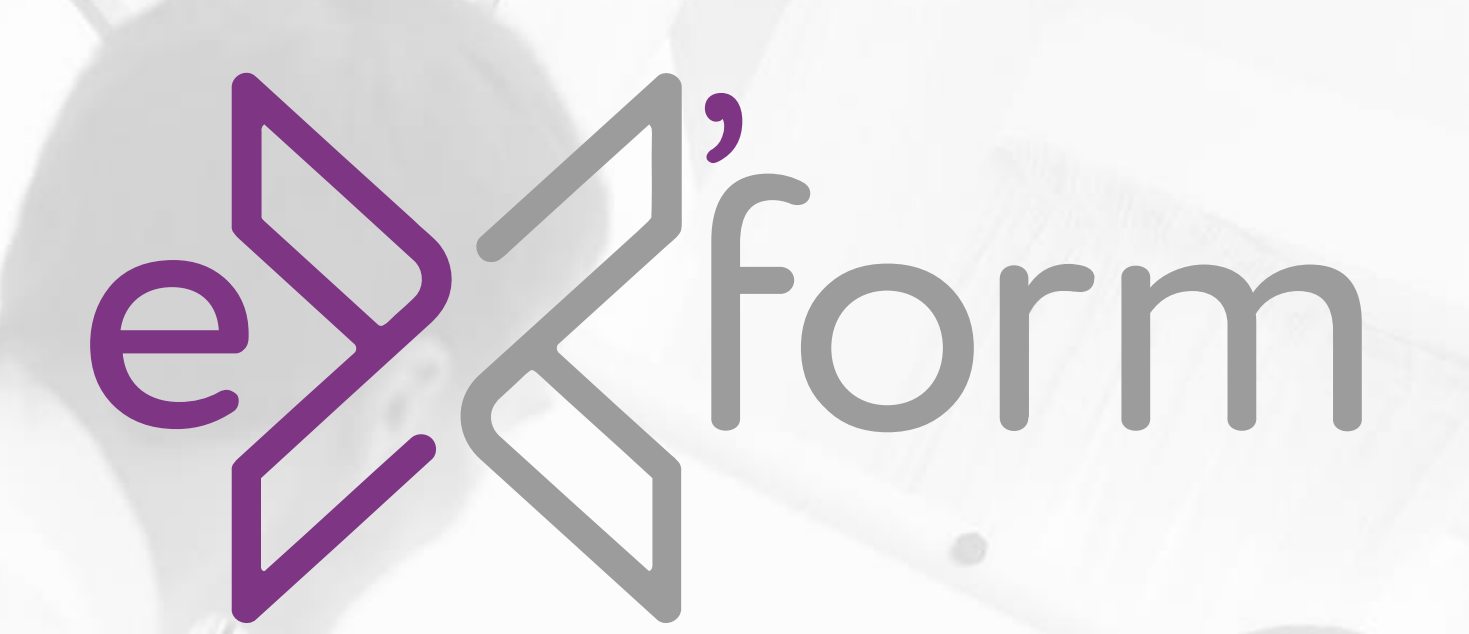

#### Nous contacter :

+687 75 86 31 formation@exsie.nc EX'SIE  $\mathbf{F}$   $\blacksquare$   $\blacksquare$  www.exsie.nc

**D** @ExsieNC  $\overrightarrow{O}$  exsie.nc